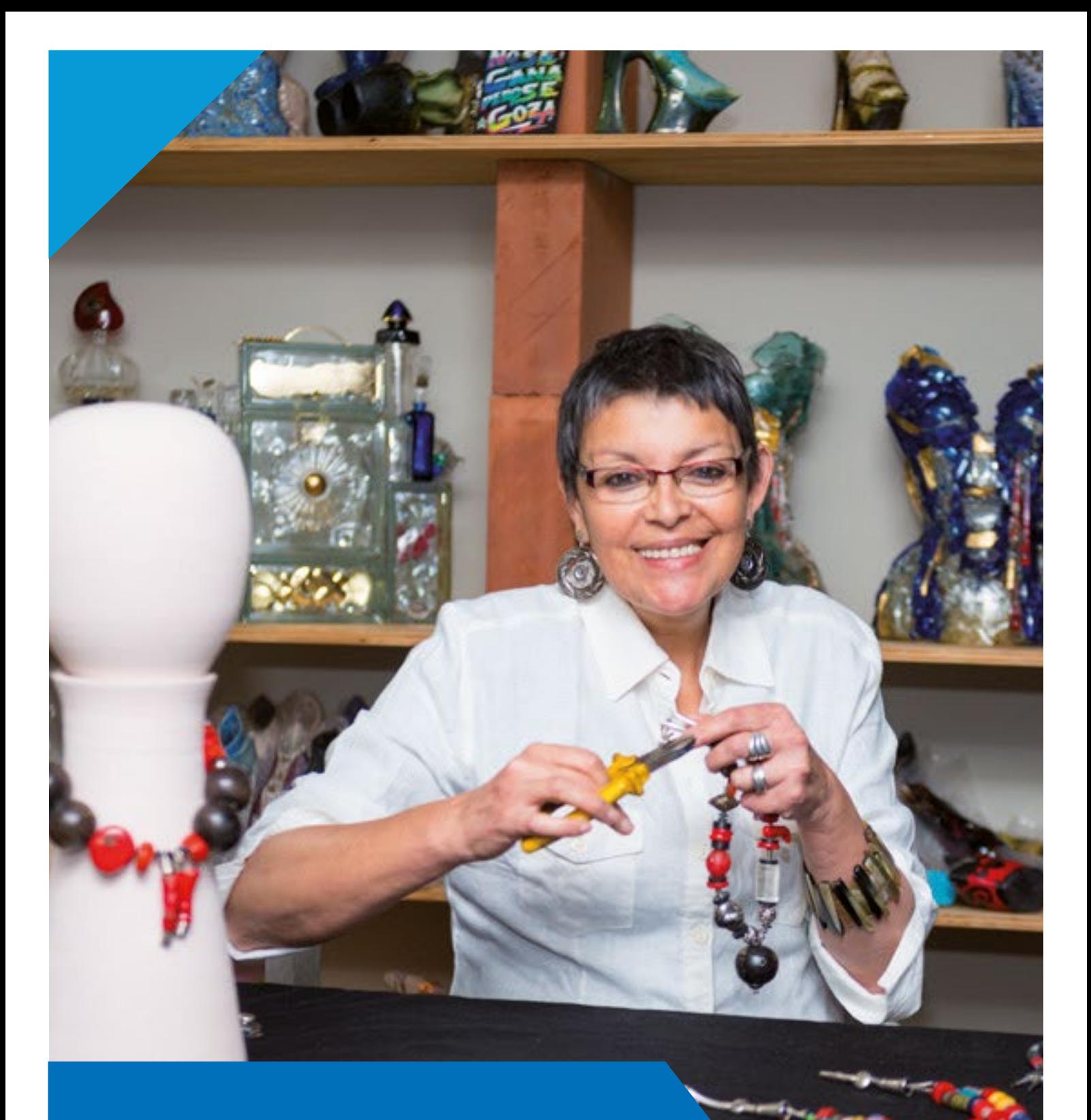

# **Régimen General**

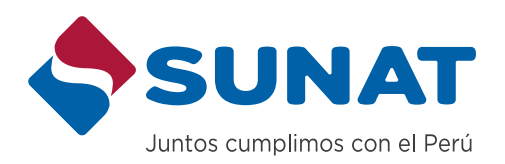

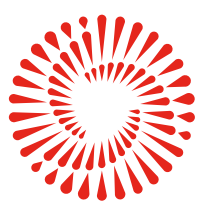

**BICENTENARIO DEL PERÚ** 2021 - 2024

## BIENVENIDO

Estimado(a) Contribuyente.

Le damos la más cordial bienvenida al Régimen General de Renta y lo felicitamos por formalizar su negocio y contribuir con el desarrollo del país.

Tener un negocio formal le da los siguientes beneficios:

• Accede a beneficios tributarios, laborales y económicos para el fomento y promoción de negocios

- Tiene visibilidad, buena imagen, confianza y aceptación.
- El mercado en general encuentra menos riesgo y temor para establecer negocios.
- formales.
- y ser proveedores de bienes y/o servicios.
- través del Sistema Integral de Salud.
- Puede acceder a mercados internacionales.

• Las normas referidas a micro, pequeñas y medianas empresas, le facilita contratar con el Estado

• Tiene acceso a créditos en entidades financieras y contar con acceso a un seguro de salud, a

En la SUNAT queremos brindarle información importante que le ayude al cumplimiento de sus obligaciones tributarias, para esto ponemos a su disposición una cartilla, a fin de que sea revisada y consultada las veces que requieras.

#### **1. RÉGIMEN GENERAL DE RENTA**

#### **1.1 ¿QUIÉNES PUEDEN ACOGERSE A ESTE RÉGIMEN?**

El Régimen General comprende a todos los contribuyentes sean personas naturales y personas jurídicas que generan rentas de tercera categoría, no tiene limitaciones por cantidad de ingresos o tipo de actividades por lo que aquí se ubicarán todos los contribuyentes que no cumplen las condiciones o requisitos para estar en el NRUS, Régimen Especial o Régimen MYPE Tributario.

Este régimen tributario involucra elaborar libros y registros contables, balance general entre otras obligaciones, por lo que es recomendable contar con una persona con conocimientos en estos temas.

#### **2. DECLARACIÓN Y PAGO DEL IMPUESTO**

#### **2.1 ¿CUÁLES SON LAS TASAS DEL IMPUESTO?**

Para el Régimen General deberá considerar dos impuestos:

- El Impuesto General a las Ventas (IGV) el cual tiene una tasa del 18%.
- El Impuesto a la Renta, el cual tiene una tasa del 29.5% anual.

Hay que considerar que existe la obligación de realizar pagos a cuenta mensuales.

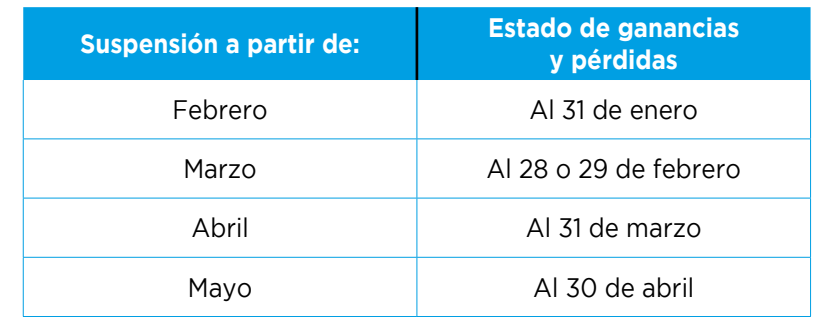

Ingresos Netos del mes X Coeficiente = Cuota A

Ingresos Netos del mes X 1.5% = Cuota B

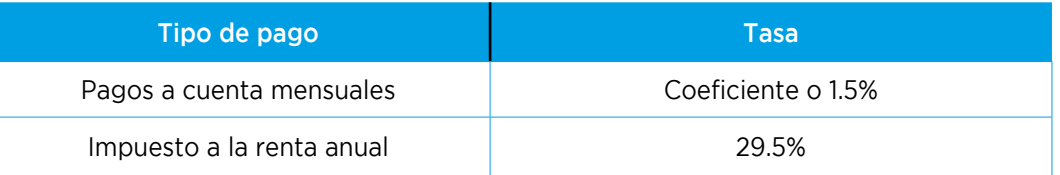

#### **2.2 ¿CÓMO CALCULA SUS PAGOS A CUENTAS MENSUALES DE IMPUESTO A LA RENTA?**

Para calcular el importe de los pagos a cuentas mensuales deberá seguir los siguientes pasos:

a. Determinación del coeficiente que se aplicará a los ingresos obtenidos en el mes Dividir:

#### b. Determinación de la cuota con la aplicación del coeficiente determinado en punto "a".

Una vez determinado el coeficiente, este se aplica a los ingresos netos del mes:

#### **c. Comparación de cuotas**

La "cuota A" se compara con la cuota resultante de la siguiente operación:

El monto mayor será el monto que corresponda al pago a cuenta del mes.

- Aplica para los que calculen sus pagos a cuenta con el 1.5%. - Este procedimiento permite suspender los pagos a partir de los meses de febrero, marzo, abril o mayo, siempre siguiente:

- Se deberá de cumplir con otras condiciones que podrás encontrarlas en el Artículo 85° de la Ley del Impuesto a la Renta o también puede ingresar al siguiente enlace: [https://www.gob.pe/7323-regimen-general-suspender-](https://www.gob.pe/7323-regimen-general-suspender-o-modificar-los-pagos-en-el-rg
)

- [o-modificar-los-pagos-en-el-rg](https://www.gob.pe/7323-regimen-general-suspender-o-modificar-los-pagos-en-el-rg
)
- La suspensión solo aplica hasta el mes de julio.
- Para los meses de agosto a diciembre se tendrá que presentar otro estado de ganancias y pérdidas al 31 de julio las condiciones del Artículo 85° de la Ley del Impuesto a la Renta.

mediante el PDT 625, para modificar o suspender los pagos a cuenta de dichos periodos, siempre que se cumpla

#### **b. Suspensión o modificación de pagos a cuenta a partir de mayo, junio o julio**

o modificar sus pagos a cuenta a partir de mayo o junio, cumpliendo determinadas condiciones que puede

- Aplica para los que calculen sus pagos a cuenta con el 1.5%. - Deberá de presentar un estado de ganancias y pérdidas al 30 de abril mediante el PDT 625 para poder suspender encontrar en el Artículo 85° de la Ley del Impuesto a la Renta.
- La suspensión o modificación aplicará hasta el mes de julio.
- Para los meses de agosto a diciembre se tendrá que presentar otro estado de ganancias y pérdidas al 31 de julio las condiciones del Artículo 85° de la Ley del Impuesto a la Renta.

mediante el PDT 625, para modificar o suspender los pagos a cuenta de dichos periodos, siempre que se cumpla

#### **c. Suspensión o modificación de pagos a cuenta a partir de agosto**

- Aplica para los que calculen sus pagos a cuenta con el coeficiente o 1.5%.
- Para los meses de agosto a diciembre se tendrá que presentar el estado de ganancias y pérdidas al 31 de julio las condiciones del Artículo 85° de la Ley del Impuesto a la Renta.

mediante el PDT 625, para modificar o suspender los pagos a cuenta de dichos periodos, siempre que se cumpla

### **2.3 ¿QUÉ PUEDE HACER PARA MODIFICAR O SUSPENDER SUS PAGOS A CUENTA DE RENTA?**

Existen dos procedimientos que permiten suspender o modificar los pagos a cuenta mensuales: **a. Suspensión de pagos a cuenta a partir de febrero, marzo, abril o mayo**

que no hayan vencido, presentando por mesa de partes los estados de ganancias y pérdidas de acuerdo con lo

#### El coeficiente resultante se redondea en 4 decimales.

Para los periodos de enero y febrero la división se realiza de la siguiente manera:

El coeficiente resultante se redondea en 4 decimales.

Nota: De no existir impuesto calculado en el ejercicio anterior, ni en el precedente al anterior, se deberá aplicar la tasa del 1.5% a los ingresos netos obtenidos en el mes.

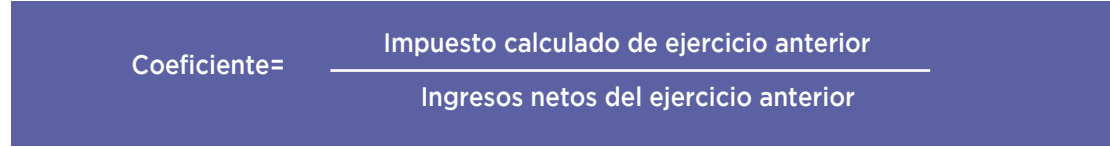

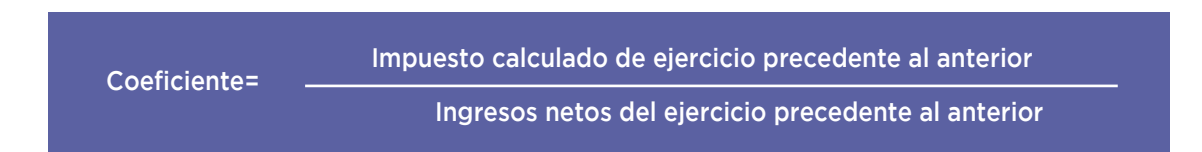

#### **2.4 ¿CÓMO ELABORAR SU DECLARACIÓN Y PAGO MENSUAL?**

**1. Canal Web (SUNAT Operaciones en Línea - SOL)**

#### **a. Formulario Virtual 621**

**Paso 1 – En el portal web (www.sunat.gob.pe)** Seleccione la opción Operaciones en Línea (SOL) / Mis Declaraciones y pagos y acceda a la Nueva Plataforma con su RUC y Clave SOL.

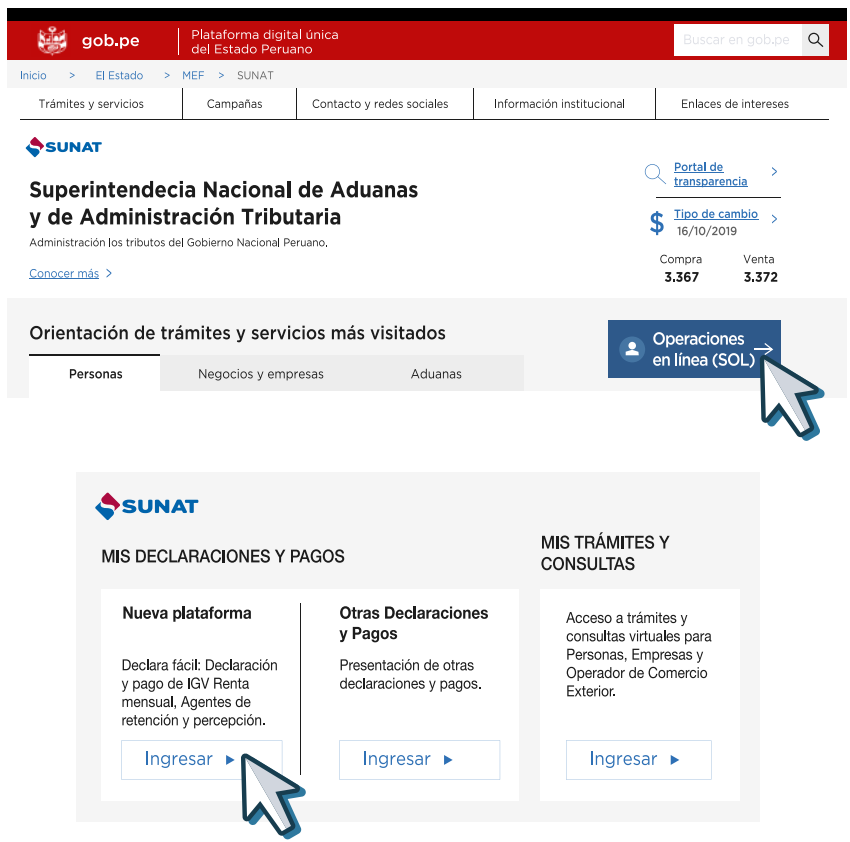

#### **Paso 2 – Ubica el Formulario Virtual N° 621 – "IGV – Renta Mensual"**

Llene el rubro "Información General" de la declaración.

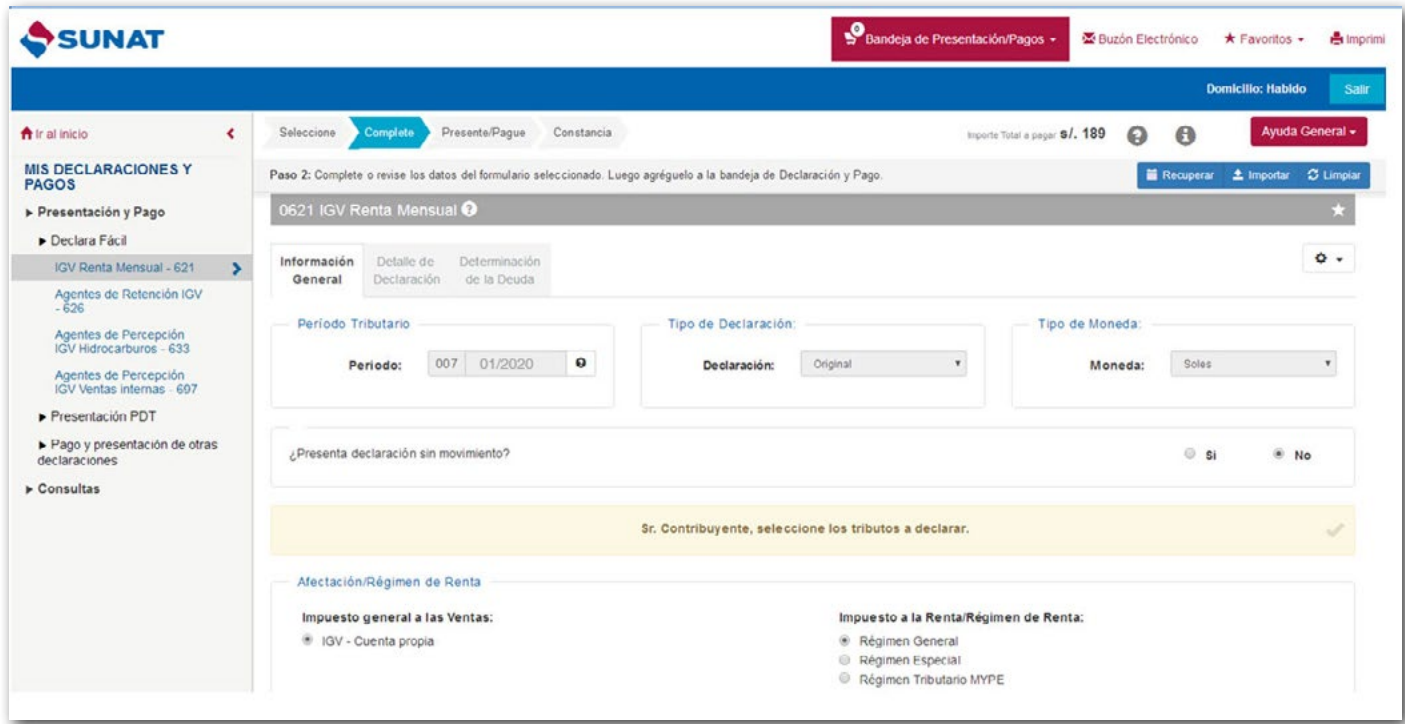

**Paso 3 – Llena la declaración IGV - Renta**

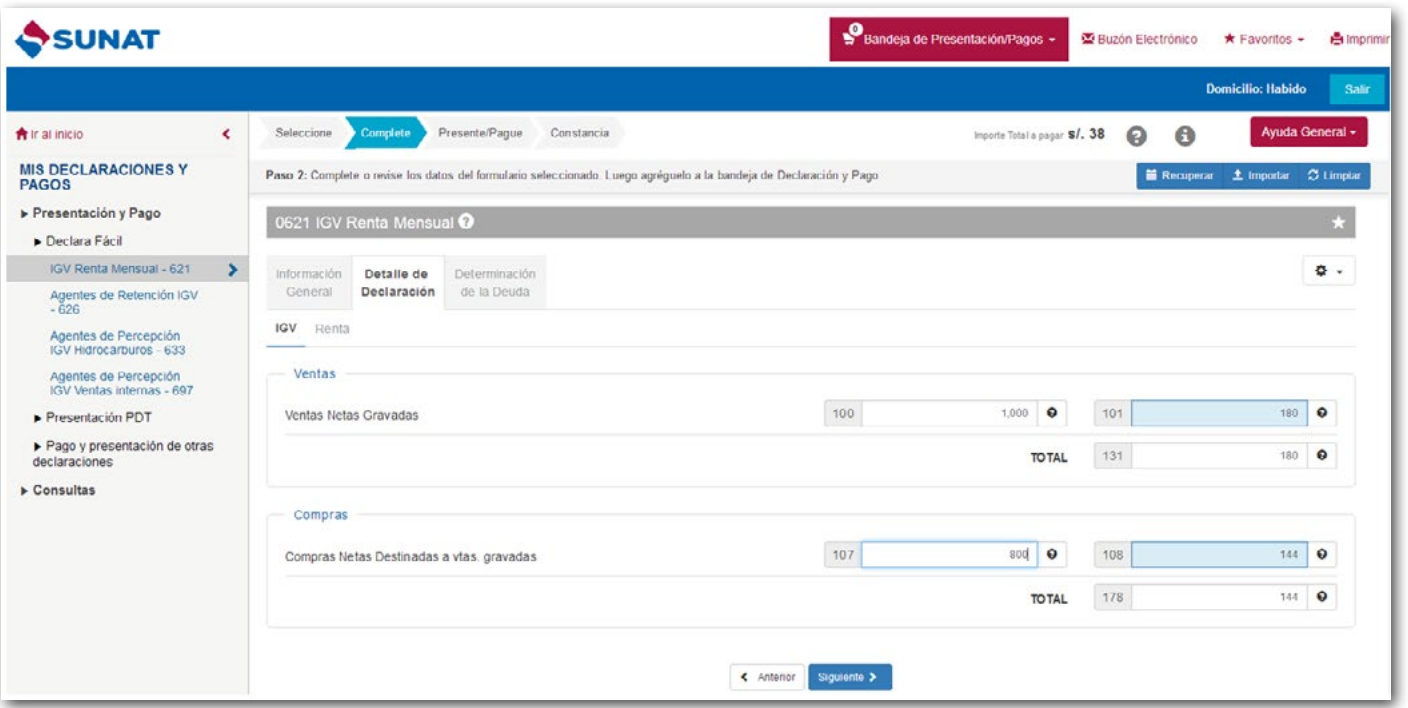

Una vez terminado el llenado de la declaración deberá dar clic en "Agregar a BANDEJA" y luego clic en "Presentar/ Pagar/NPS"

Si todavía no va a pagar el IGV, puede cambiar la casilla 189 - Importe a pagar por "S/ 0" y se enviará la declaración sin pago.

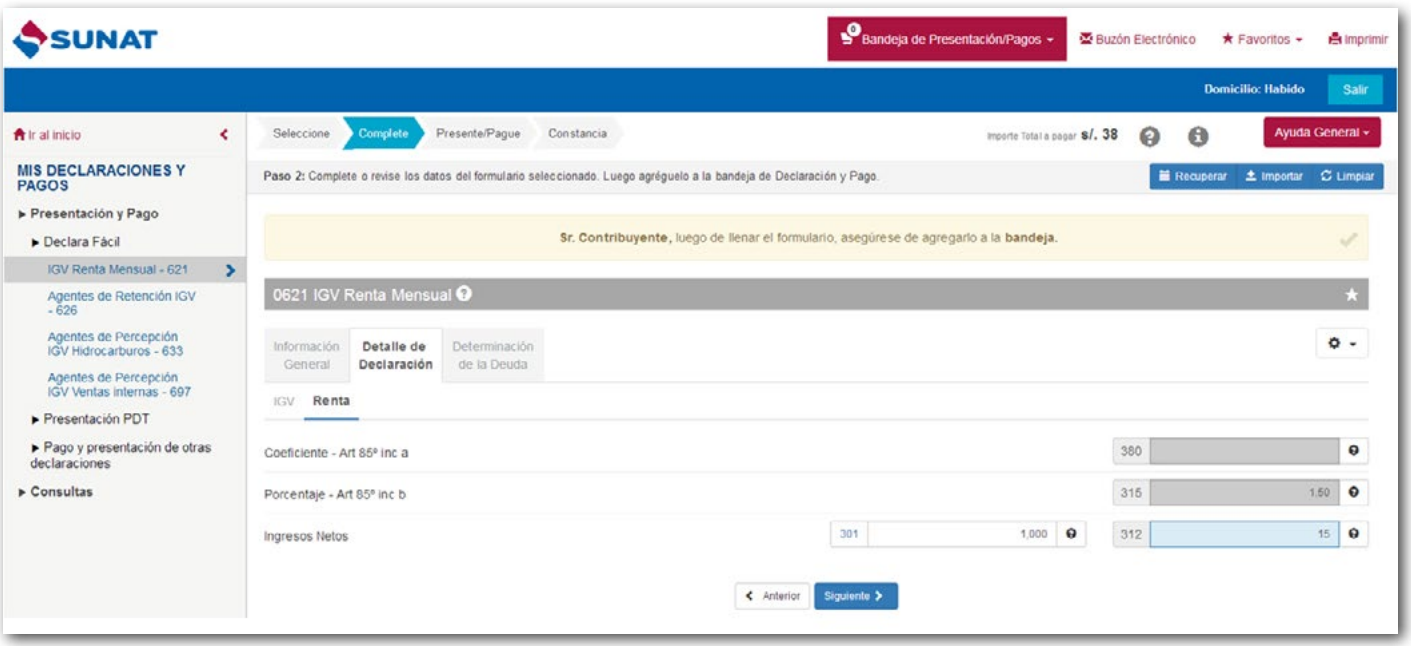

Si todavía no va a pagar la Renta, puede cambiar la casilla 307 - Importe a pagar por "S/ 0" y se enviará la declaración sin pago.

#### **Paso 4 – El pago**

Si en las casillas 189 y 307 consigno importes a pagar entonces le aparecerán las siguientes formas de pago vía Internet.

#### **Cargo en cuenta bancaria:**

Este tipo de pago requiere que previamente solicite a su banco la afiliación para el pago electrónico.

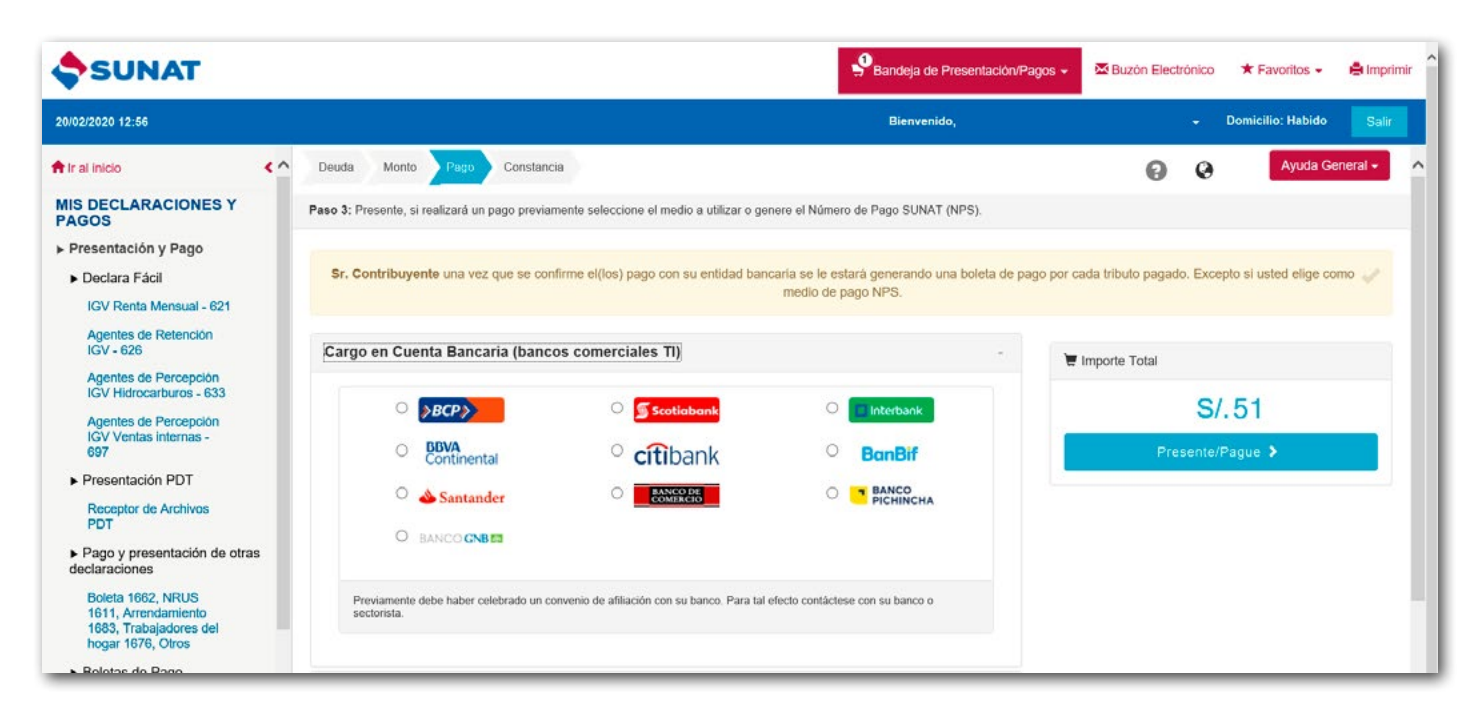

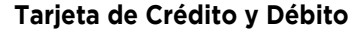

Al escoger esta opción de pago, se abrirá una ventana donde le pedirá ingresar los datos de su tarjeta de crédito o débito.

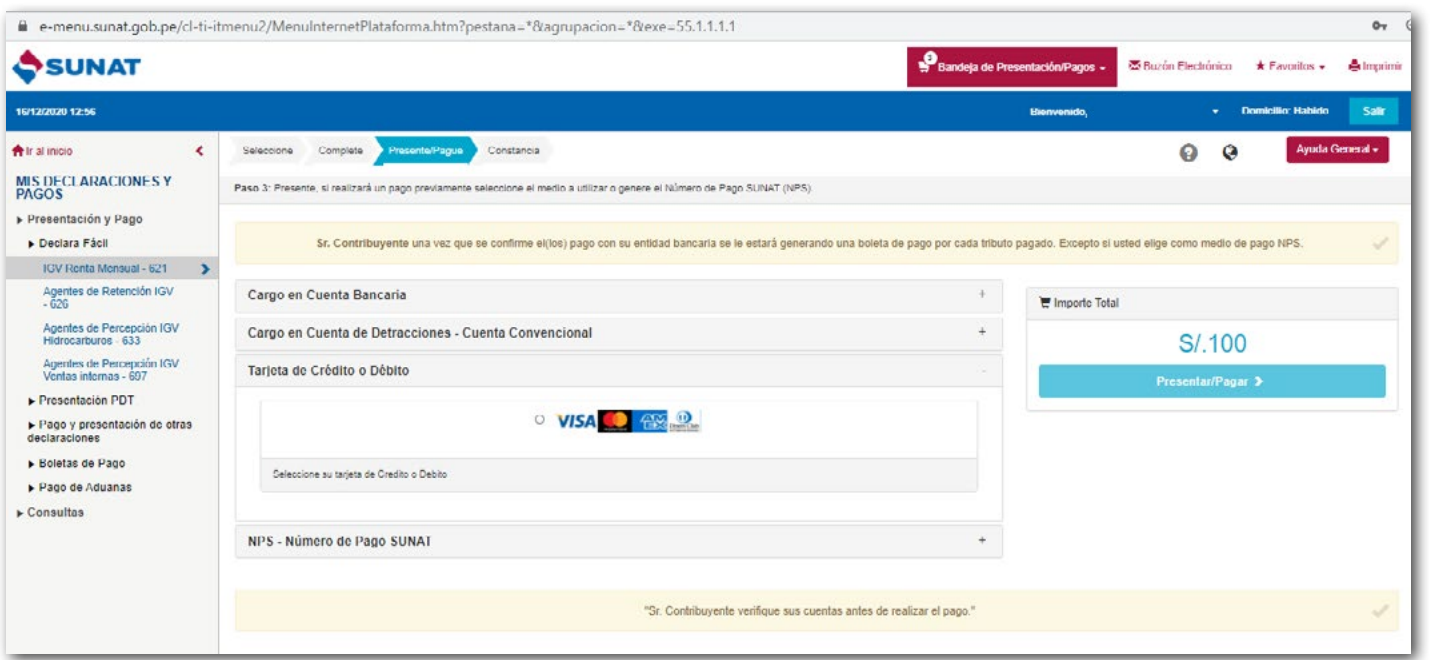

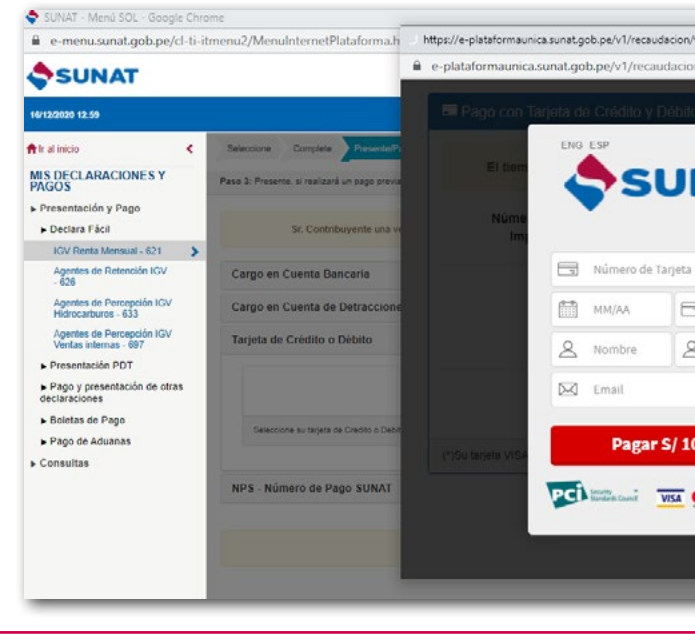

#### **Cargo en la Cuenta de Detracciones:**

Si tiene cuenta de detracciones en el Banco de la Nación, este le servirá para hacer el pago de sus impuestos.

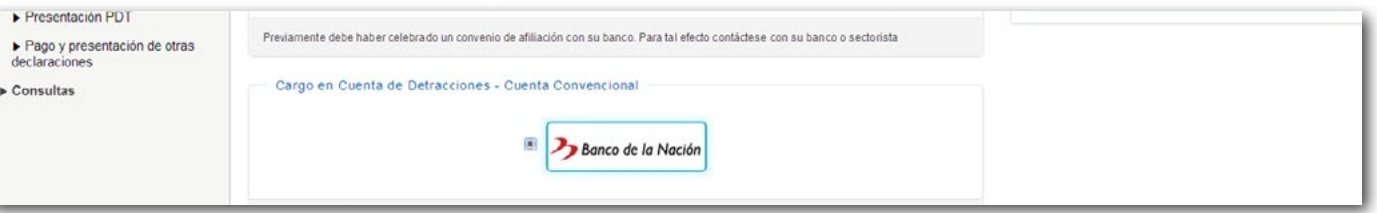

**IMPORTANTE:** La cuenta de detracciones no requiere de una afiliación previa.

#### **NPS – Número de Pago SUNAT**

Si escoge esta opción el sistema enviará la Declaración Jurada pero adicionalmente le generará un NPS - "Número de Pago SUNAT" con el que podrá hacer el pago en las oficinas de los Bancos que indica la siguiente imagen:

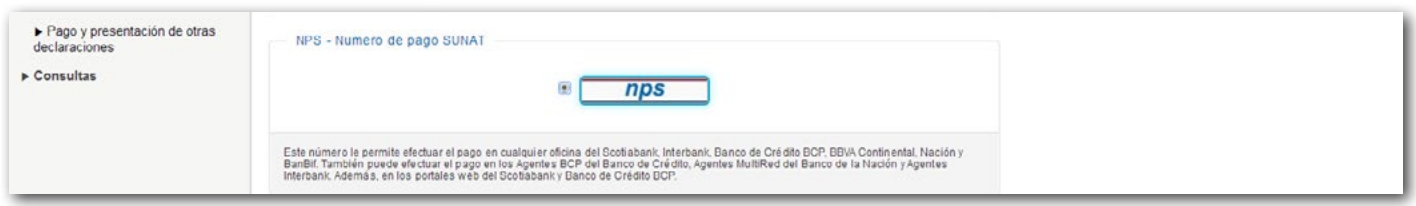

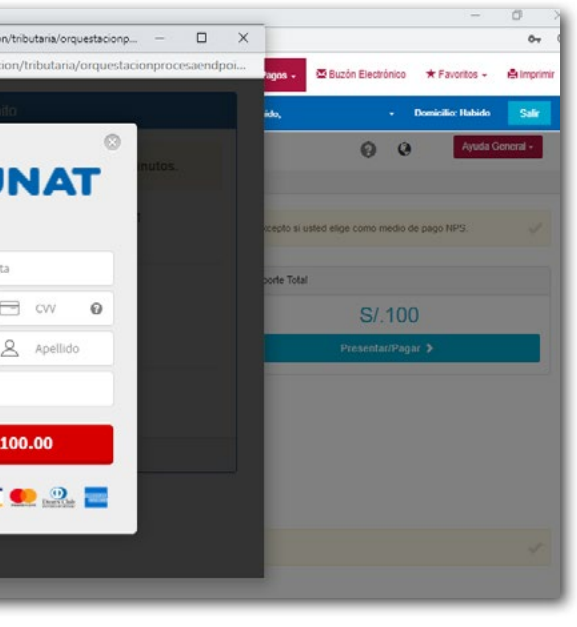

IMPORTANTE: Los datos que ingresará son reservados y en ningún caso serán almacenados por SUNAT.

Podrá ver que al dar clic el sistema le mostrará dos pestañas:

- El NPS el cual podrá apuntarlo para luego brindarlo en cualquiera de los bancos autorizados para que se complete el pago.
- La Constancia de Presentación del Formulario Virtual N° 621 "IGV Renta Mensual" con Pago.

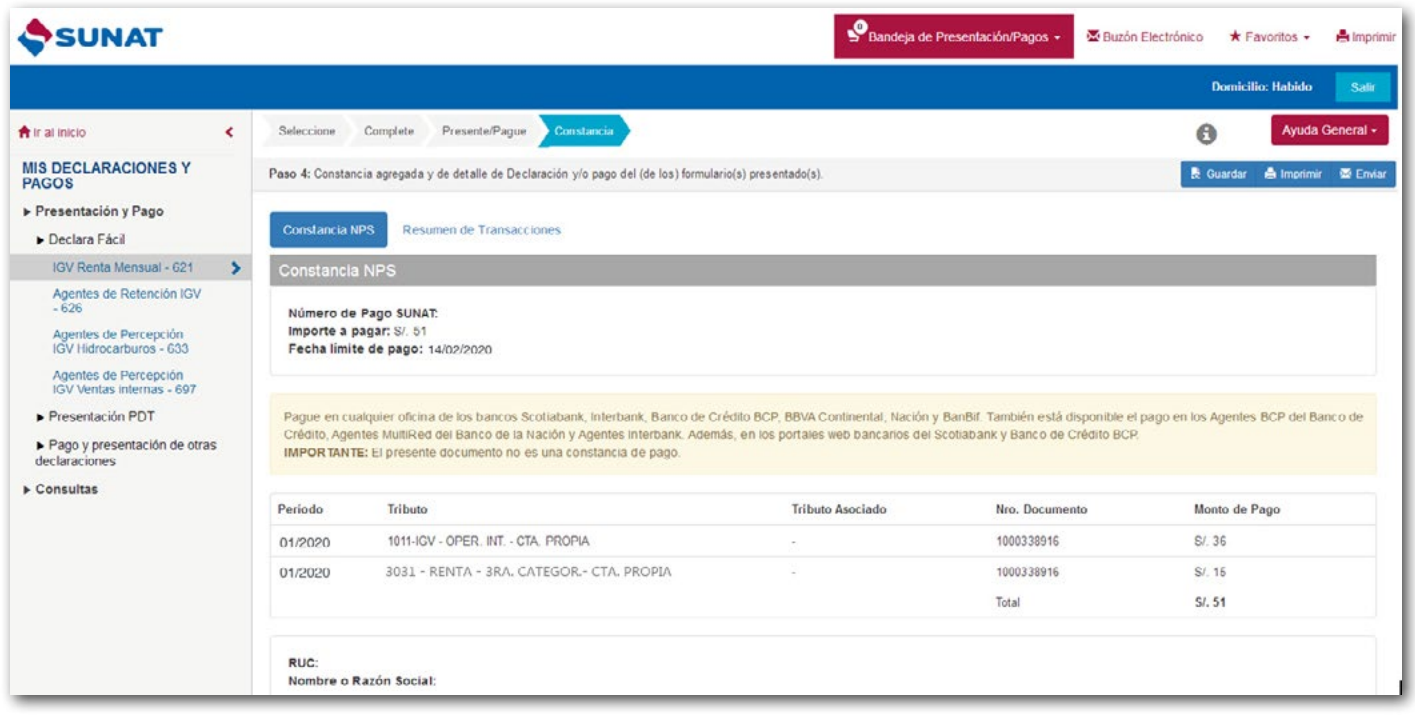

- La Constancia de Presentación del Formulario Virtual N° 621 – "IGV – Renta Mensual" sin Pago

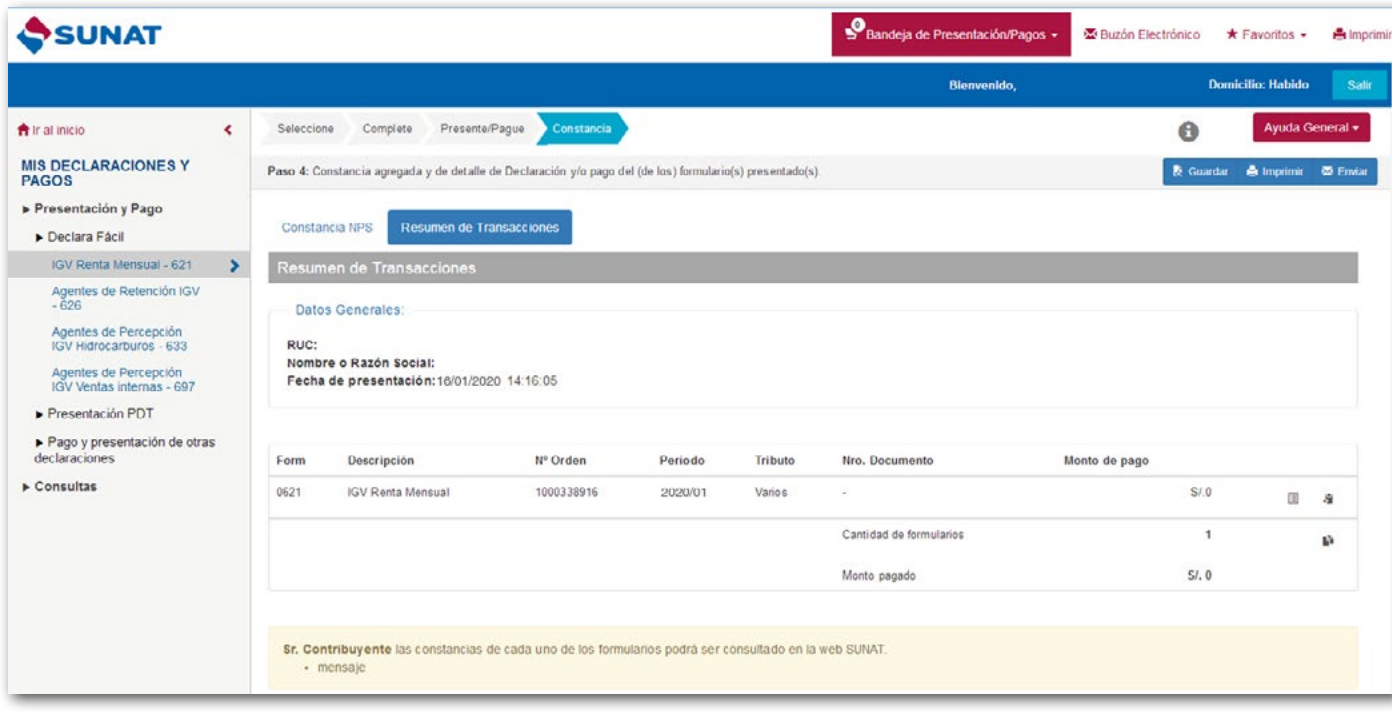

#### **Paso 5 – Pagos posteriores a la declaración**

Si en las Casillas 189 y 307 consignó "S/ 0" el pago lo podrá hacer con posterioridad a la declaración enviada utilizando cualquiera de las siguientes formas:

#### **Opción Pago de Tributos - Internet:**

Ingrese a su Clave SOL.

Aquí deberá identificar el tributo que desea pagar:

- IGV Código 1011
- Renta Régimen General Código 3031

Luego deberá dar clic en **"Agregar a BANDEJA" y "Presentar/Pagar/NPS"** le aparecen las formas de pago descritas en el Paso 4, es decir:

- Cargo en cuenta
- Tarjeta de Crédito y Débito
- Cargo en cuenta de detracciones
- NPS Número de Pago SUNAT

#### **Opción Pago de Valores- Internet**

Si posterior a la declaración enviada, la SUNAT le notifica una "Orden de Pago" por la deuda que dejó de pagar, entonces puede realizar el pago de dicha orden de pago ingresando con su Clave SOL a esta opción.

En esta opción el sistema ya le arrojará el importe de la deuda incluyendo los intereses moratorios.

#### **Pago Presencial – Ventanilla de Bancos autorizados**

Si el pago lo desea hacer en efectivo entonces podrá acercarse a cualquiera de los Bancos Autorizados llevando un formato que servirá como guía para realizar el pago (Guía para Pagos Varios): Completar los datos requeridos.

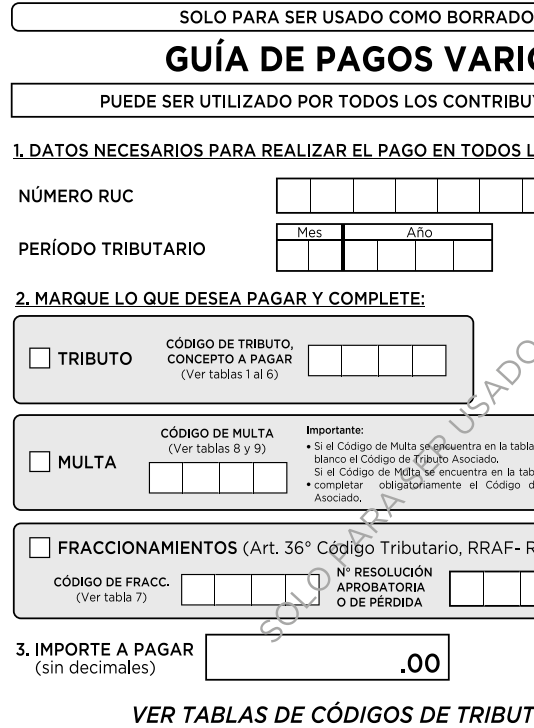

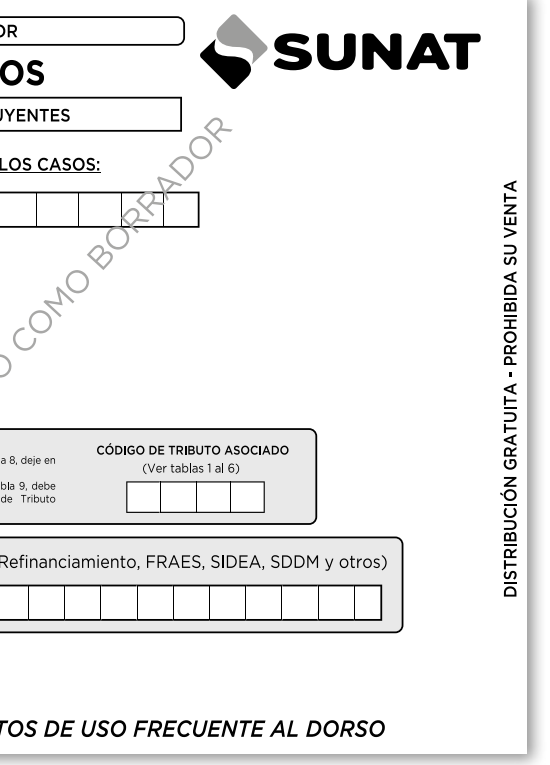

#### **2. A través del PDT 621 – "IGV – Renta Mensual"**

Este formulario requiere ser descargado e instalado en su PC, para ello puede ingresar a: [https://www.gob.](https://www.gob.pe/7948-programa-de-declaracion-telematica-pdt) [pe/7948-programa-de-declaracion-telematica-pdt](https://www.gob.pe/7948-programa-de-declaracion-telematica-pdt)

El PDT 621 - IGV - Renta Mensual debe presentarse sólo a través de SUNAT Virtual y únicamente podrá ser utilizado cuando por causas no imputables, no pueda presentar sus declaraciones determinativas mediante el formulario Virtual N° 621 "IGV- Renta Mensual".

#### **b. Canal PC (versión portable):**

Previa instalación en su PC, puede elaborar y presentar sus Declaraciones Juradas (Formularios) considerando dos escenarios:

- Con conexión a Internet: En este caso podrá elaborar su declaración y realizar sus pagos sin necesidad de generar ningún archivo ni usar el módulo Receptor de Información.
- Sin conexión a Internet: En esta situación mantendrá la actual funcionalidad del PDT, es decir, permitirá registrar la información en la Declaración jurada, grabarla y recuperarla en otro momento y ofrecerá la opción de generar un archivo, en formato ZIP (Carpeta conteniendo más de un archivo), que podrá ser cargado desde el Canal Web (SOL) o en su defecto permitirá culminar con la presentación de la declaración y la realización del pago en este mismo canal.

Esta opción deberá ser instalada en la PC del contribuyente (con sistemas operativos Windows, Mac o Linux) y contará con un indicador de estado de conexión a Internet que permitirá identificar si se cuenta con dicha conexión ('Conectado'/'No conectado).

#### **c. Canal Dispositivos móviles (Android):**

Disponible en la APP SUNAT, y puedes descargarlo desde Play Store.

#### **2.6 EXCEPCIÓN A LA OBLIGACIÓN DE PRESENTAR EL FORMULARIO VIRTUAL N° 621 O PDT 621**

No es obligatorio el envío de la declaración mensual (Formulario Virtual N° 621) cuando se encuentre en las siguientes situaciones:

- a. Perciba exclusivamente ingresos exoneradas del Impuesto a la Renta y realice exclusivamente operaciones exoneradas del IGV.
- b. No hayan realizado actividades en el mes.

Sin embargo, esta disposición no aplica cuando la declaración mensual sea requisito para:

- Acogerse a un Régimen Tributario.
- Solicitar devoluciones y compensaciones.
- Para la atribución de rentas.

#### **2.7 ¿DEBE PRESENTAR UNA DECLARACIÓN JURADA ANUAL?**

Los contribuyentes que se acogen al Régimen General sí deberán presentar una Declaración Jurada Anual para determinar su impuesto. Los pagos a cuenta mensuales que se hayan realizado como Régimen General serán aplicados contra el Impuesto a la Renta Anual.

Es importante señalar que, cada año se publica la normativa aprobando las disposiciones para la presentación de la Declaración Jurada Anual.

#### **2.5 ¿HASTA QUÉ FECHA TENGO PARA DECLARAR Y PAGAR?**

Las declaraciones y pagos se realizan de acuerdo con el cronograma de vencimientos mensuales, según el último dígito del RUC.

El cronograma lo puede encontrar ingresando a la página de SUNAT: www.sunat.gob.pe.

#### **3. COMPROBANTES DE PAGO**

#### **3.1 ¿QUÉ DOCUMENTO DEBE SOLICITAR A SUS PROVEEDORES AL COMPRAR PRODUCTOS PARA ABASTECER SU NEGOCIO?**

Al comprar debe exigir cualquiera de los siguientes comprobantes de pago:

- Factura,
- Tickets donde se consigne su número de RUC, nombre y se discrimine el monto del impuesto.

#### **3.2 ¿QUÉ DOCUMENTO DEBE ENTREGAR A SUS CLIENTES AL REALIZAR SUS VENTAS?**

Al vender debe entregar cualquiera de los siguientes comprobantes de pago:

- Boletas de venta, o Tickets
- Facturas

Además, puede emitir otros documentos complementarios a los comprobantes de pago, tales como:

- Notas de crédito
- Notas de débito
- Guías de remisión remitente y/o transportista, en los casos que se realice traslado de mercaderías.

#### **IMPORTANTE:**

No es obligatorio emitir boletas de venta o tickets por ventas menores a S/ 5, salvo que el comprador lo exija. En estos casos, al final del día, debe emitir una boleta de venta que comprenda el total de sus ventas menores a S/ 5, por las que no se hubiera emitido boleta, conservando el original y la copia para el control de la SUNAT.

A fin de conocer si está obligado a emitir de manera electrónica sus comprobantes de pago, realizar los siguientes pasos:

- Consultar si se encuentra en la relación de sujetos obligados ingresando a la siguiente consulta: [https://ww1.](https://ww1.sunat.gob.pe/ol-ti-itobligado-consulta/padronObligadosCPE?action=verConsultaComprobanteObligado) [sunat.gob.pe/ol-ti-itobligado-consulta/padronObligadosCPE?action=verConsultaComprobanteObligado](https://ww1.sunat.gob.pe/ol-ti-itobligado-consulta/padronObligadosCPE?action=verConsultaComprobanteObligado)
- Adicionalmente, verificar si la actividad que realiza se encuentra dentro de las detalladas en el siguiente enlace: [http://cpe.sunat.gob.pe/informacion\\_general/obligados\\_cpe](http://cpe.sunat.gob.pe/informacion_general/obligados_cpe)

#### Sistemas de emisión de comprobantes de pago electrónico:

Entre las más comunes, cuentas con las siguientes formas de emisión de comprobantes de pago electrónico:

- a. Desde el Portal Web de SUNAT (SEE SOL)
- b. Desde el Sistema Facturador de SUNAT (Facturador SUNAT)
- c. Desde un Software o Sistema adquirido a un proveedor (SEE Sistema del Contribuyente), entre otros.

#### Condiciones para solicitar la autorización de impresión de tus comprobantes de pago físicos vigentes a partir del 02 iulio de 2018:

Si desea revisar más información sobre la emisión de comprobantes de pago electrónico lo invitamos a ingresar al siguiente enlace:<https://cpe.sunat.gob.pe/>

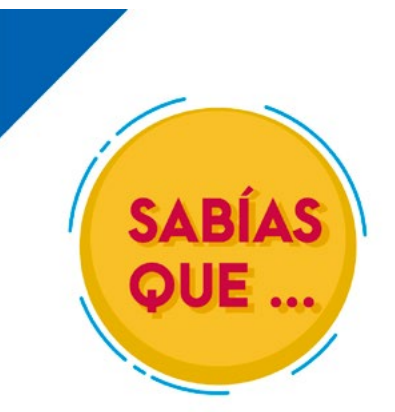

## **EMPRESAS**

Si te inscribiste en el RUC a partir del 01/01/2018 y te encuentras en el Régimen General, Régimen Especial o al MYPE Tributario (RMT), estarás obligado a emitir comprobantes de pago electrónico a partir del primer día calendario del tercer mes siguiente al de tu inscripción.

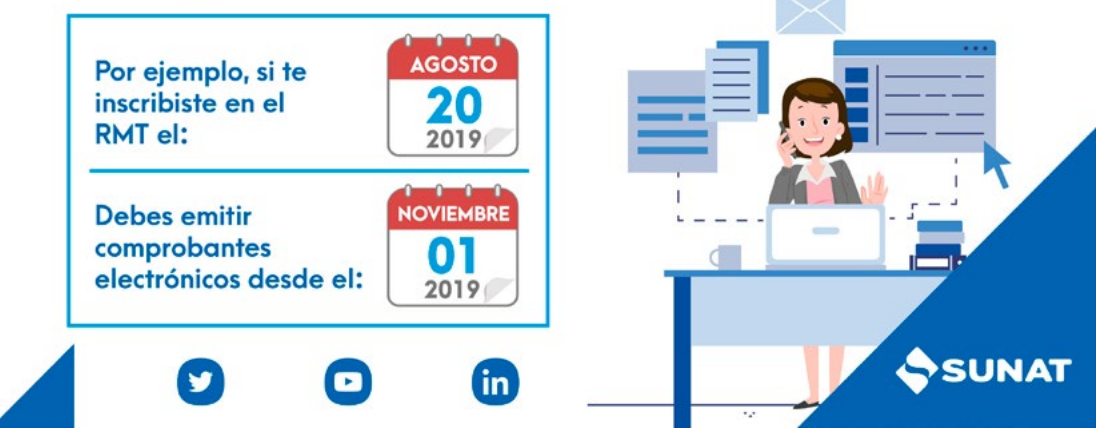

#### **3.3 ¿LAS FACTURAS Y BOLETAS DE VENTA DEBO EMITIRLAS DE MANERA ELECTRÓNICA? 3.4 AUTORIZACIÓN PARA LA IMPRESIÓN DE COMPROBANTES DE PAGO FÍSICOS.**

#### **Para solicitar la autorización de impresión de tus comprobantes de pago físicos (Formulario Virtual 816)** sigue los siguientes pasos:

N° 816. El sistema validará si cumples los requisitos y te solicitará identificar la imprenta a la cual encargarás la

- Ingresa con tu clave SOL, la opción "Trámites y Consultas" del portal de la SUNAT y registra el Formulario Virtual impresión de tus comprobantes.
- A la imprenta que selecciones, le comunicaremos tu solicitud de impresión a tráves del Buzón SOL.
- Cuando la imprenta acepte esta solicitud, el sistema generará el número de autorización y te la comunicaremos el Buzón SOL.

- Tener registrados los tributos correspondientes (régimen tributario) a los comprobantes de pago que requieras. con el código de verificación. Si no estás afecto a rentas de tercera categoría, debes haber comunicado en el

- Ser contribuyente con RUC ACTIVO y con domicilio fiscal HABIDO.
- Confirmar o actualizar tu número de teléfono celular y dirección de correo electrónico, los cuales serán validados
- RUC, tu número de celular o correo electrónico.
- 
- 12 meses inclusive si no ha tenido operaciones, siempre que se encuentre obligado.
- ejercicio vencido, de estar obligado.

- Haber presentado las declaraciones pago correspondientes de los últimos seis meses vencidos.

- Haber generado el Registro de Ventas e Ingresos y Registro de Compras de manera electrónica de los últimos

- Haber presentado la Declaración Jurada Anual del Impuesto a la Renta por rentas de tercera categoría del último

IMPORTANTE: Recuerde solicitar a la imprenta la Factura por el servicio de impresión, ya que esta es una adquisición que deberá incluirla en sus compras del mes.

## **3.5 ¿CÓMO PUEDO OBTENER LOS TICKETS QUE ENTREGARÉ A MIS CLIENTES?**

Emitir TICKET es una forma más automatizada de cumplir con entregar un comprobante de pago a sus clientes, a diferencia de las Boletas de Ventas.

#### IMPORTANTE:

Se puede utilizar simultáneamente Boletas de Venta y Tickets. Los que emitan únicamente Tickets deberán mantener en existencia un mínimo de Boletas de Ventas por si se da algún tipo de inconveniente temporal que les impida emitir tickets.

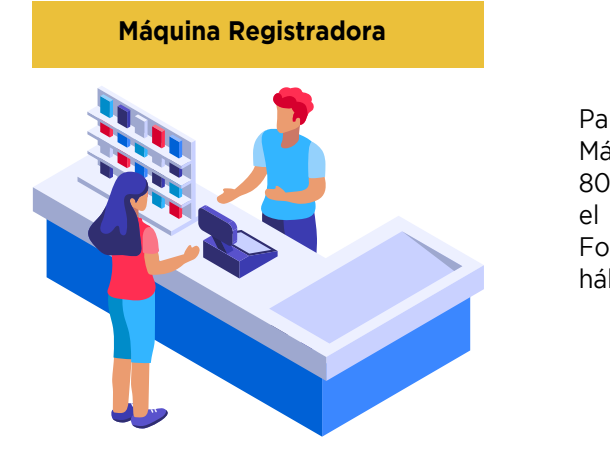

Para dar de ALTA, BAJA o CAMBIO DE UBICACIÓN a la Máquina Registradora deberá presentar el Formulario N° 809 – "Máquinas Registradoras" debidamente llenado en el Centro de Servicio al Contribuyente más cercano. El Formulario N° 809 deberá presentarlo en el plazo de 5 días

hábiles.

#### **3.6 ¿QUÉ OCURRE SI SUS FACTURAS O BOLETAS DE VENTAS FÍSICAS SON ROBADAS O EXTRAVIADAS?**

Si pierde sus comprobantes de pago, deberá seguir los siguientes pasos:

**Paso 1:** En caso los comprobantes de pago físicos estén emitidos, se debe presentar una comunicación de perdida de comprobantes de pagos emitidos ante SUNAT; asimismo, también puede acompañarlo con una denuncia policial por la pérdida de los comprobantes de pago, en la comunicación y denuncia, se debe detallar en la denuncia la mayor cantidad de datos tales como:

- El (los) número(s) de serie
- El (los) número(s) correlativo(s)
- Rango de los comprobantes de pago no utilizados
- Rango de los comprobantes de pago utilizados
- La fecha de emisión del último comprobante de pago.
- Otros.

**Paso 2:** En caso los comprobantes de pago perdidos estén en blanco, se debe comunicar a SUNAT mediante el Formulario Virtual N° 855 por Internet utilizando su Clave SOL a través de SUNAT Operaciones en Línea/ Mis Trámites y Consultas/ Empresas / Comprobantes de Pago / Comprobantes de Pago Físicos / Cancelo mis Comprobantes de Pago / Form. 855 Baja y Cancelación de Autorización.

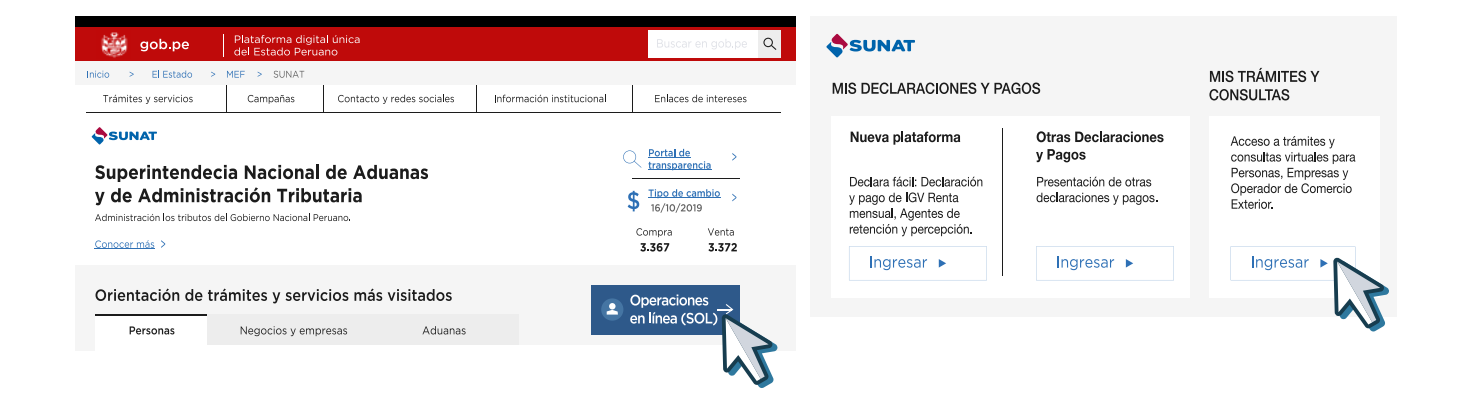

Ubicar la opción "Empresas / Comprobantes de Pago / Comprobantes de Pago Físicos / Cancelo mis Comprobantes de Pago / Form. 855 Baja y Cancelación de Autorización"

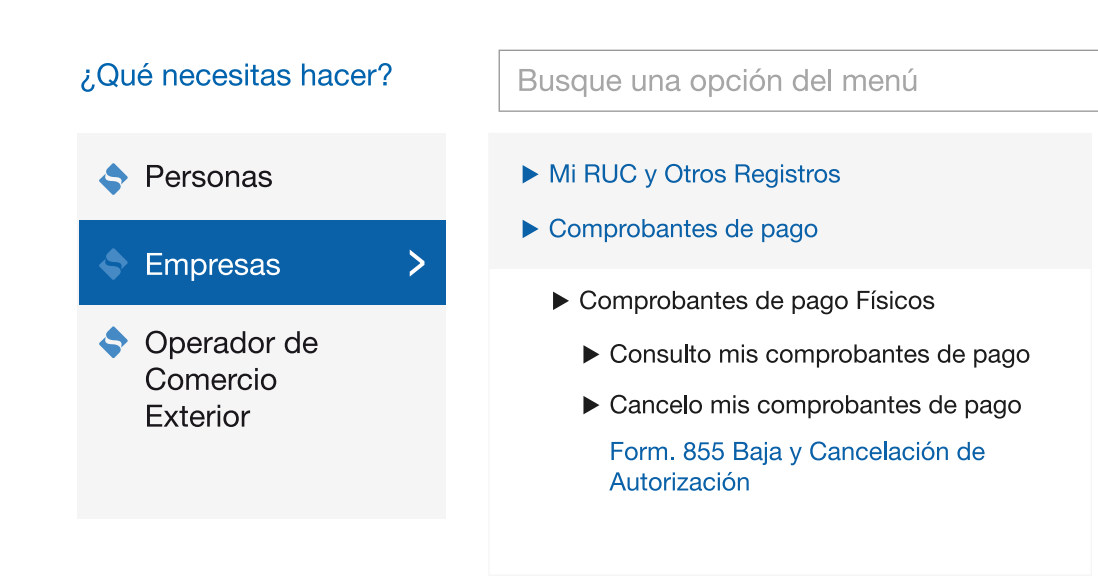

**Paso 3:** Una vez ubicado el Formulario Virtual N° 855 escoja la segunda opción y le da clic en aceptar.

Recuerde que paralelamente a este procedimiento, puede mandar a imprimir nuevas Facturas o Boletas de Venta siguiendo el procedimiento del punto 3 del presente capítulo.

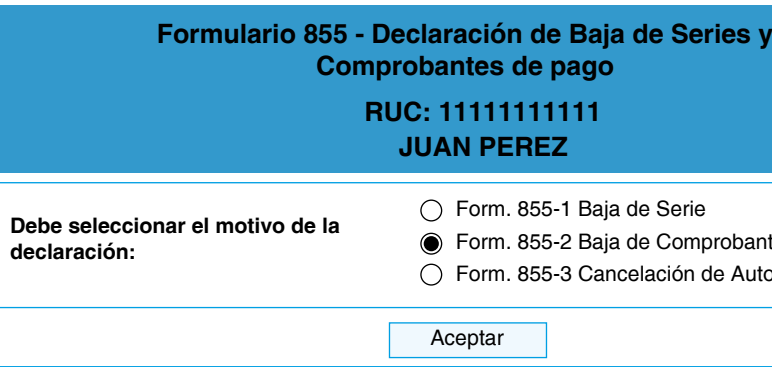

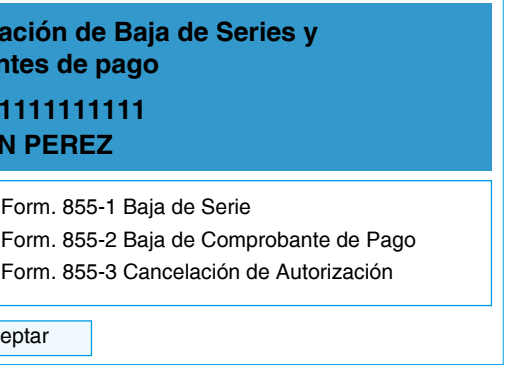

Deberá llenar la información solicitada por el sistema:

- Fecha de Ocurrencia: Aquí consignara la fecha cuando ocurrió el robo-extravío o la fecha en que tomo

- Rango de CP no emitidos: Aquí colocará el rango de los comprobantes de pago que se hayan encontrado en

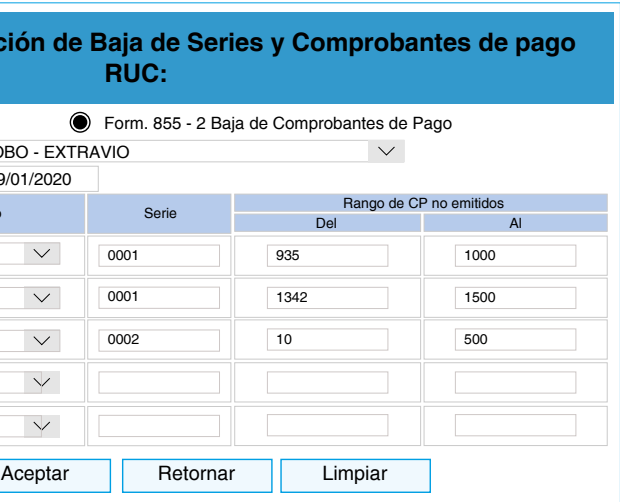

- Motivo de la Baja: Robo-Extravío
- conocimiento, la más antigua.
- Tipo de documento: Escoger el tipo de comprobante de pago.
- Serie: Ingresará la serie de los documentos extraviados.
- blanco, es decir, sin utilizar.

Luego le darás click en Aceptar.

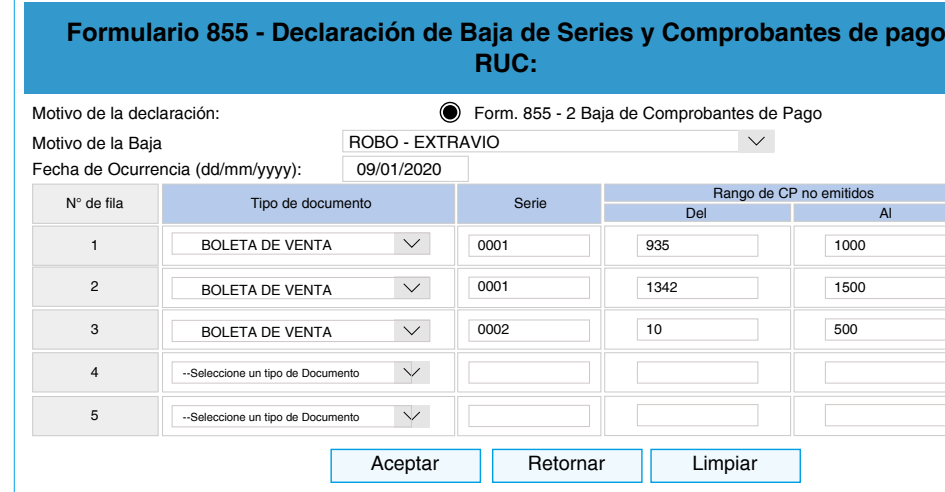

#### **4. LIBROS Y REGISTRO**

#### **4.1 ¿TENGO QUE LLEVAR ALGÚN LIBRO O REGISTRO CONTABLE?**

En cuanto a los libros contables en el Régimen General, estos se llevarán dependiendo del monto de los ingresos.

Si los ingresos brutos anuales fueran hasta 300 UIT llevará:

- Registro de Ventas
- Registro de Compras
- Libro Diario de Formato Simplificado

Si los ingresos brutos anuales son mayores de 300 UIT y no superan las 500 UIT llevará:

- Registro de Ventas
- Registro de Compras
- Libro Mayor
- Libro Diario

Si los ingresos brutos anuales son mayores a 500 UIT y no superan las 1700 UIT llevará:

- Registro de Compras
- Registro de Ventas
- Libro Diario
- Libro Mayor
- Libro de Inventarios y Balances

Si los ingresos brutos anuales son mayores a 1700 UIT llevarán contabilidad completa:

- Registro de Compras
- Registro de Ventas
- Libro Diario
- Libro Mayor
- Libro de Inventario y Balances
- Libro de Caja y Bancos

Adicionalmente las empresas se encuentran obligadas a llevar, cuando les corresponda, los siguientes libros:

**a.1** A partir del 01 de enero de cada año<sup>1</sup>, los sujetos que hayan obtenido ingresos iguales o mayores a 75 UIT<sup>2</sup> en el periodo comprendido entre el mes de mayo del año precedente al anterior y el mes de abril del año anterior,

- Registro de Activos Fijos
- Registro de Costos
- Registro de Inventario Permanente en Unidades Físicas
- Registro de Inventario Permanente Valorizado

a.2 A partir del primer día calendario del período en el que realicen la primera operación de exportación<sup>3</sup> (debiéndose entender que la operación de exportación se realiza en la fecha en que conforme a lo previsto en el Reglamento

Es importante mencionarle que estos libros también pueden ser llevados de forma electrónica a través de los sistemas de libros electrónicos que de acuerdo a las actividades que desarrolle le corresponda, en el siguiente enlace puede encontrar más información: https://www.gob.pe/7879-superintendencia-nacional-de-aduanas-y-de-administracion-tributaria-llevar-libros-o-registros-contables-electronicos.

#### **4.2 FORMAS PARA LLEVAR LOS LIBROS Y REGISTROS**

#### **En Formatos físicos:**

- Requiere su legalización en una notaría.
- Su llenado puede ser manual o se puede imprimir en hojas sueltas las que luego son empastadas.

### **4.3 ¿QUIÉNES TIENEN LA OBLIGACIÓN DE LLEVAR LIBROS Y/O REGISTROS EN FORMATO ELECTRÓNICO?**

#### **a. Para los Medianos y Pequeños Contribuyentes (MEPECO):**

- llevarán:
- Registro de Compras y Registro de Ventas Electrónico
- de Comprobantes de Pago corresponde emitir la factura que la sustenta) llevarán:
- Registro de Compras y Registro de Ventas Electrónico

#### **b. Para los designados Principales Contribuyentes (PRICO):**

Deberán de llevar a partir del cuarto mes siguiente de su designación como PRICO los siguientes libros y registros de manera electrónica:

- Registro de Compras y Registro de Ventas Electrónico
- Libro Diario o Libro Diario de formato simplificado Electrónico, el que corresponda.
- Libro Mayor Electrónico.

## **c. Para los designados Principales Contribuyentes Nacionales (PRICO NACIONAL):**

Adicionalmente a los libros y registros indicados en el "punto b" también deberá llevar a partir del cuarto mes siguiente de su designación como PRICO NACIONAL, los siguientes libros y/o registros de manera electrónica, siempre que se encuentren obligados a llevarlos de acuerdo a las normas de la Ley del Impuesto a la Renta y sus ingresos brutos en el ejercicio anterior, sean iguales o mayores a 3000 UIT4:

- Libro de Inventario y Balances electrónico.
- Registro de Activos Fijos electrónico.
- Registro de Consignaciones electrónico<sup>5</sup>.
- Registro de Costos electrónico.
- Registro de Inventario Permanente en Unidades Físicas electrónico.
- Registro de Inventario Permanente Valorizado electrónico.

Para más información puede ingresar a la sección Tributación Especializada del siguiente enlace: <https://emprender.sunat.gob.pe/>

#### **4.4 PLAZO MÁXIMO DE ATRASO**

#### **Registro de Compras y Registro de Ventas**

Para los Registros de Compras y Ventas, el plazo máximo de atraso será de diez (10) días hábiles, contados a partir

- **En Formatos Físicos:**
	- del primer día hábil del mes siguiente al que corresponde el registro de operaciones.

*4 La UIT es la vigente en el ejercicio anterior.*

#### **En Formatos Electrónicos:**

- No requiere legalización, y se puede llevar de 2 formas, mediante el portal SUNAT (a través de la clave sol) o mediante el Programa de Libros Electrónicos (PLE).
- Actualmente, para los obligados a llevar el sistema de Libros Electrónicos, estos ya deben llevar el Registro de Ventas e Ingresos Electrónicos (RVIE) (Resolución de Superintendencia 112-2021/SUNAT); y, a partir de octubre 2022 y de manera progresiva, el Registro de Compras Electrónico (RCE) (Resolución de Superintendencia 40- 2022/SUNAT)

- La información de cada Libro y/o Registro Electrónico se elabora en un archivo con extensión ".TXT". - Una vez generado el Libro y/o Registro Electrónico en el PLE, se va a generar un archivo con extensión

- En caso se lleve mediante el PLE,
	- ".XPLE".
	- El Libro y/o Registro electrónico estará conformado por los dos archivos, TXT y XPLE.
- Para más información puede revisar el siguiente enlace: <https://emprender.sunat.gob.pe/node/152>

*<sup>1</sup> De acuerdo con la Resolución de Superintendencia Nº 361-2015/SUNAT.*

*<sup>2</sup> Se utiliza la UIT vigente para el año precedente al anterior al del inicio de la obligación.*

*<sup>3</sup> De acuerdo con la Resolución de Superintendencia Nº 312-2017/SUNAT.*

*<sup>5</sup> Siempre que de acuerdo con las normas del IGV se encuentre obligado a llevarlo.*

#### • **En Formatos Electrónicos:**

Para los Registro de Compras y Ventas llevados de manera electrónica, se ha definido un cronograma de vencimiento.

Para más información sobre el cronograma que le resulta aplicable puede revisar el siguiente enlace [Fechas máximas de atraso para Registro de Compras y Ventas Electrónicos](https://ww3.sunat.gob.pe/orientacion/cronogramas/cronoRegistroC-V-2022.html)

#### **5. CAMBIO DE RÉGIMEN GENERAL A OTRO RÉGIMEN TRIBUTARIO**

#### **5.1 CAMBIAR DE RÉGIMEN GENERAL AL RÉGIMEN MYPE TRIBUTARIO O AL RÉGIMEN ESPECIAL**

El cambio al MYPE Tributario lo puede hacer únicamente con ocasión de la declaración correspondiente al periodo enero de cada año. Utilizará el Formulario Virtual N° 621 – "IGV – Renta Mensual" (marcar la opción de régimen MYPE Tributario en dicho formulario) por medio de la Clave SOL.

El cambio al Régimen Especial, lo puede hacer únicamente con ocasión de la declaración correspondiente al periodo enero de cada año, adicionalmente se requiere que la declaración y pago se realice dentro de la fecha de vencimiento mensual. Utilizará el Formulario Virtual N° 621 – "IGV – Renta Mensual" (marcar la opción de régimen especial en dicho formulario) por medio de la Clave SOL.

**Paso 1:** Ingresa a www.sunat.gob.pe / Operaciones en Línea/ Nueva plataforma y digite su CLAVE SOL en la opción "Mis Declaraciones y Pagos":

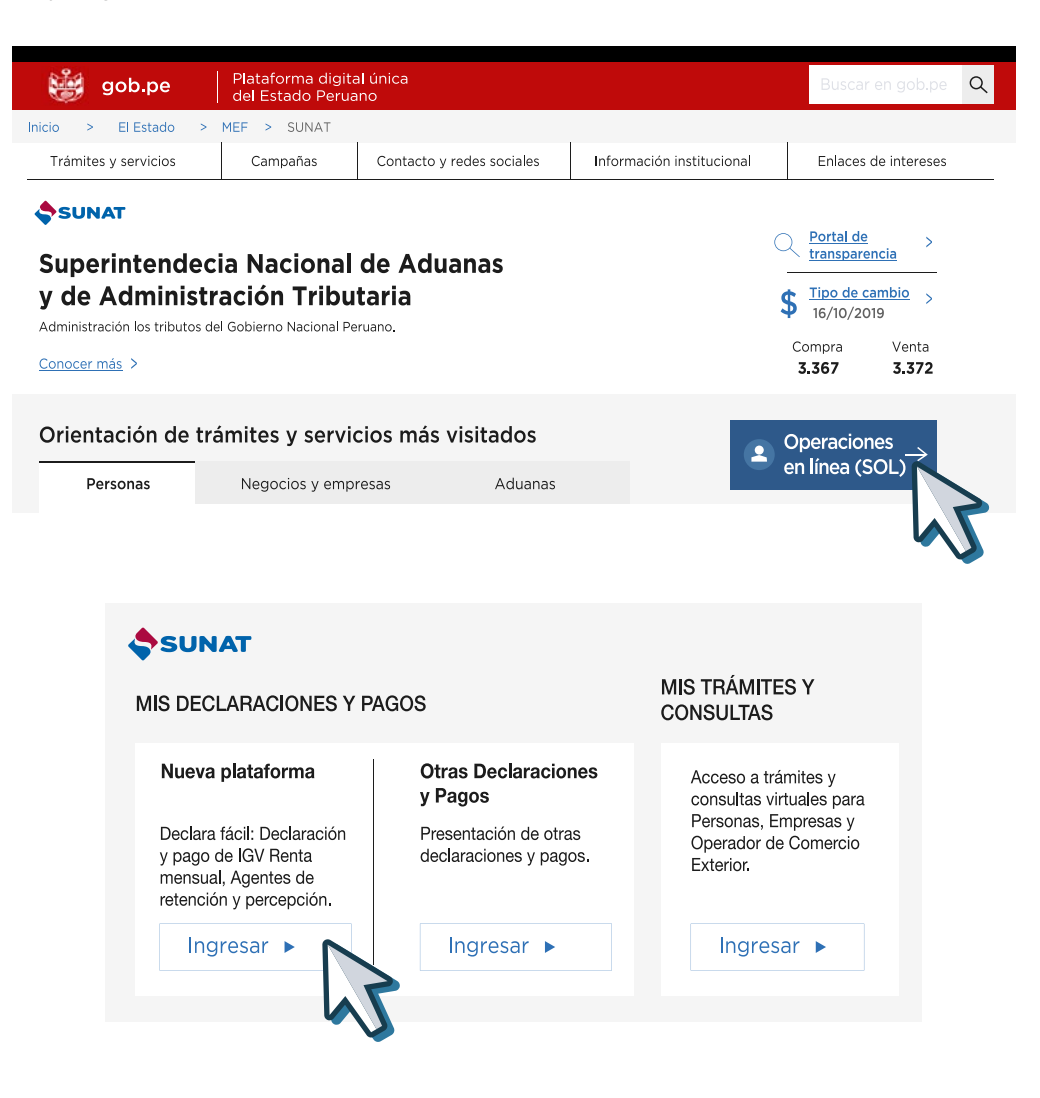

Marque "siguiente" y continúe con la declaración de sus ventas, compras e ingresos

**Paso 2:** Ubica el Formulario "IGV – Renta Mensual" y escoge el Régimen al cual te vas a acoger:

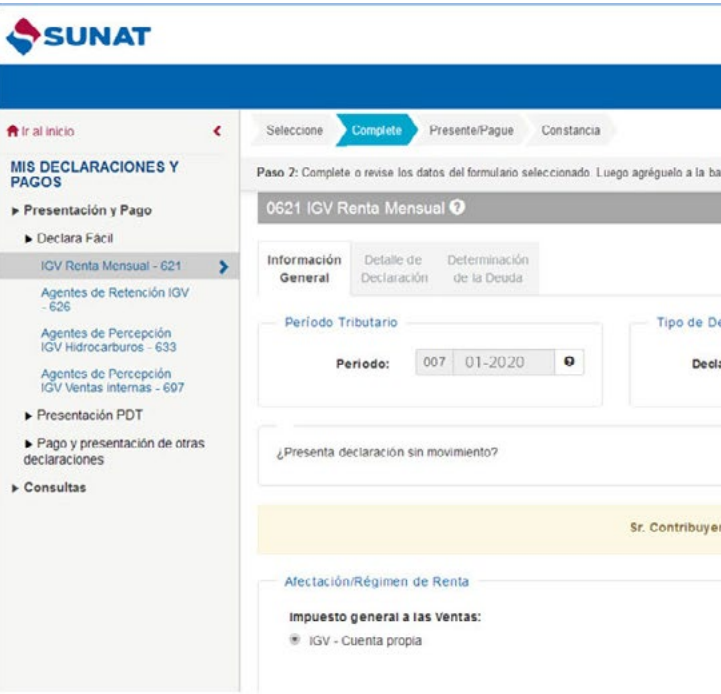

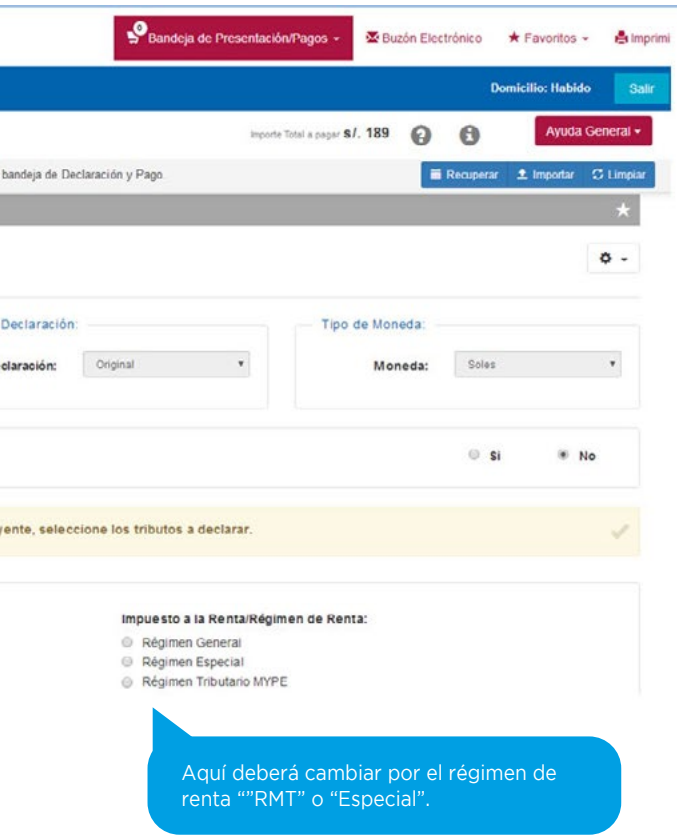

**Paso 3:** Una vez que termine de llenar la declaración, selecciona en **"Agregar a BANDEJA"** y luego **"Presentar/pagar/ NPS"** le aparecerá las opciones para que pueda hacer los pagos en línea.

**Paso 4:** De haberse realizado de manera correcta los pasos anteriores, posteriormente el sistema estará actualizando el acogimiento en su Ficha de RUC, cambiándolo al Régimen Tributario que haya escogido.

#### **5.2 CAMBIO DE RÉGIMEN GENERAL A NRUS**

El cambio solo se podrá hacer con ocasión de la declaración y pago del mes de enero de cada año. Adicionalmente deberá realizar los siguientes pasos para que el acogimiento al NRUS sea válido.

Paso 1: Realizar hasta el 31 de diciembre del año anterior al que desea acogerse, los siguientes trámites:

- Baja de las Facturas en Formatos Físicos.
- Baja de cualquier otro comprobante de pago en formato físico que permita sustentar el crédito fiscal, costo y/o gasto tales como las liquidaciones de compra, documentos autorizados, entre otros.
- Baja de los establecimientos anexos, se realiza vía internet con la CLAVE SOL.

**Paso 2:** Declarar y Pagar la cuota correspondiente al periodo de ENERO del año en que se va a acoger, esta declaración y pago se deberá presentar dentro de la fecha de vencimiento de acuerdo con el último dígito del RUC.

La Declaración y Pago del NRUS lo puede realizar vía Internet con el Formulario Virtual N° 1611 o de manera presencial en un banco autorizado utilizando el Formulario N° 1611.

#### **6. INFRACCIONES Y SANCIONES**

El Código Tributario establece las infracciones y sanciones que la SUNAT puede aplicar al contribuyente cuando no cumple con sus obligaciones tributarias. Las infracciones frecuentemente están relacionadas a la obligación de emitir comprobantes de pago, presentación de las declaraciones, entre otras.

#### **a. Infracciones y sanciones vinculadas a la emisión de comprobantes de pago**

Remitir bienes sin portar el comprobante de pago, la guía otro documento previsto por las normas para sustentar la bienes sin haberse emitido el comprobante de pago electrónico, la guía guia de remisión electrónica y/u otro documento emitido el previsto por las normas para sustentar la remisión, cuando realiza un sujeto distinto al remitente o no facilitar, a travé señalados por la SUNAT, la información que permita documentos emitidos electrónicamente, durante el traslado es realizado por el remitente.

Remitir bienes portando documentos que no reúnan características para ser considerados como comproba guías de remisión y/u otro documento que carezca de bienes habiéndose emitido documentos que no reúner y características para ser considerados como comprobantes de para este para en pago electrónicos, guías de remisión electrónicas y/u otro doc electrónicamente que carezca de validez.

Utilizar máquinas registradoras u otros sistemas de emisió o sin la autorización de SUNAT para emitir comprobantes complementarios a éstos.

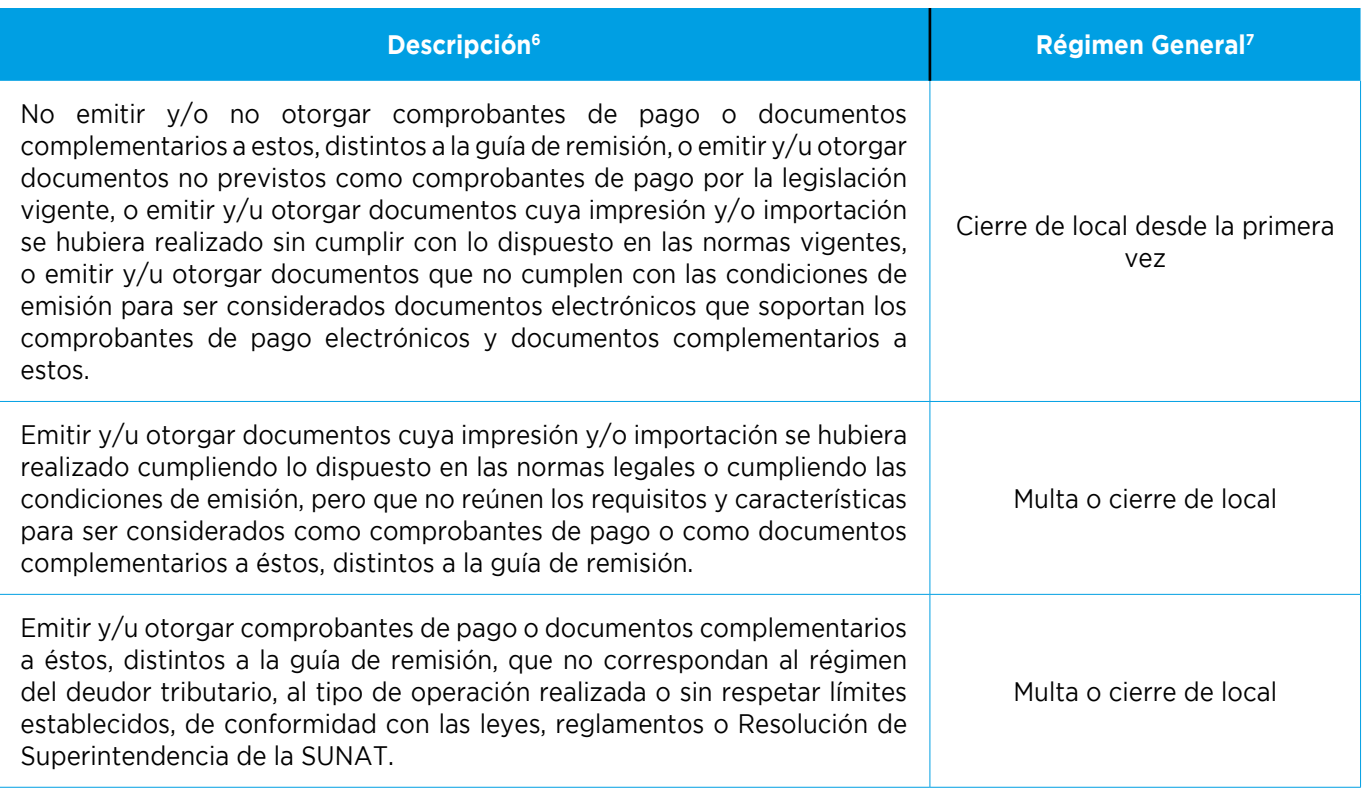

#### $\text{Description}^6$

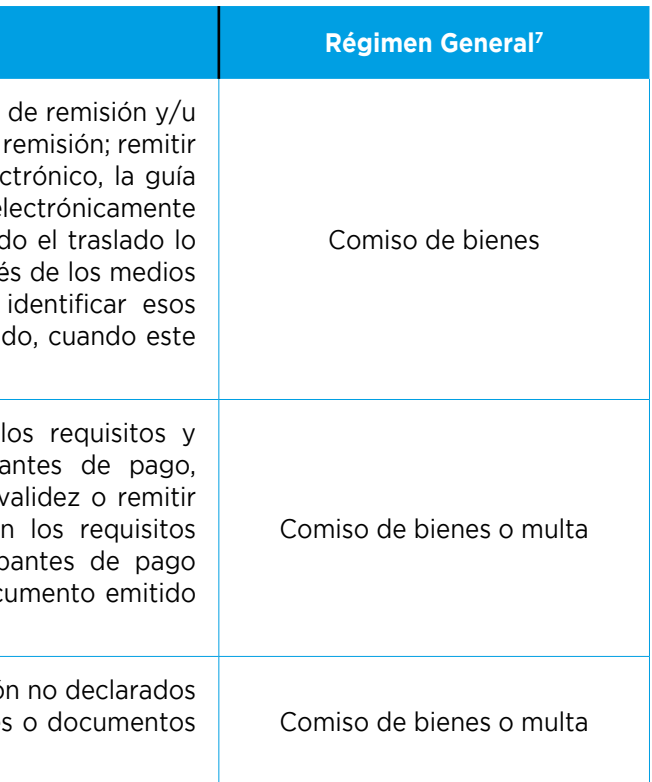

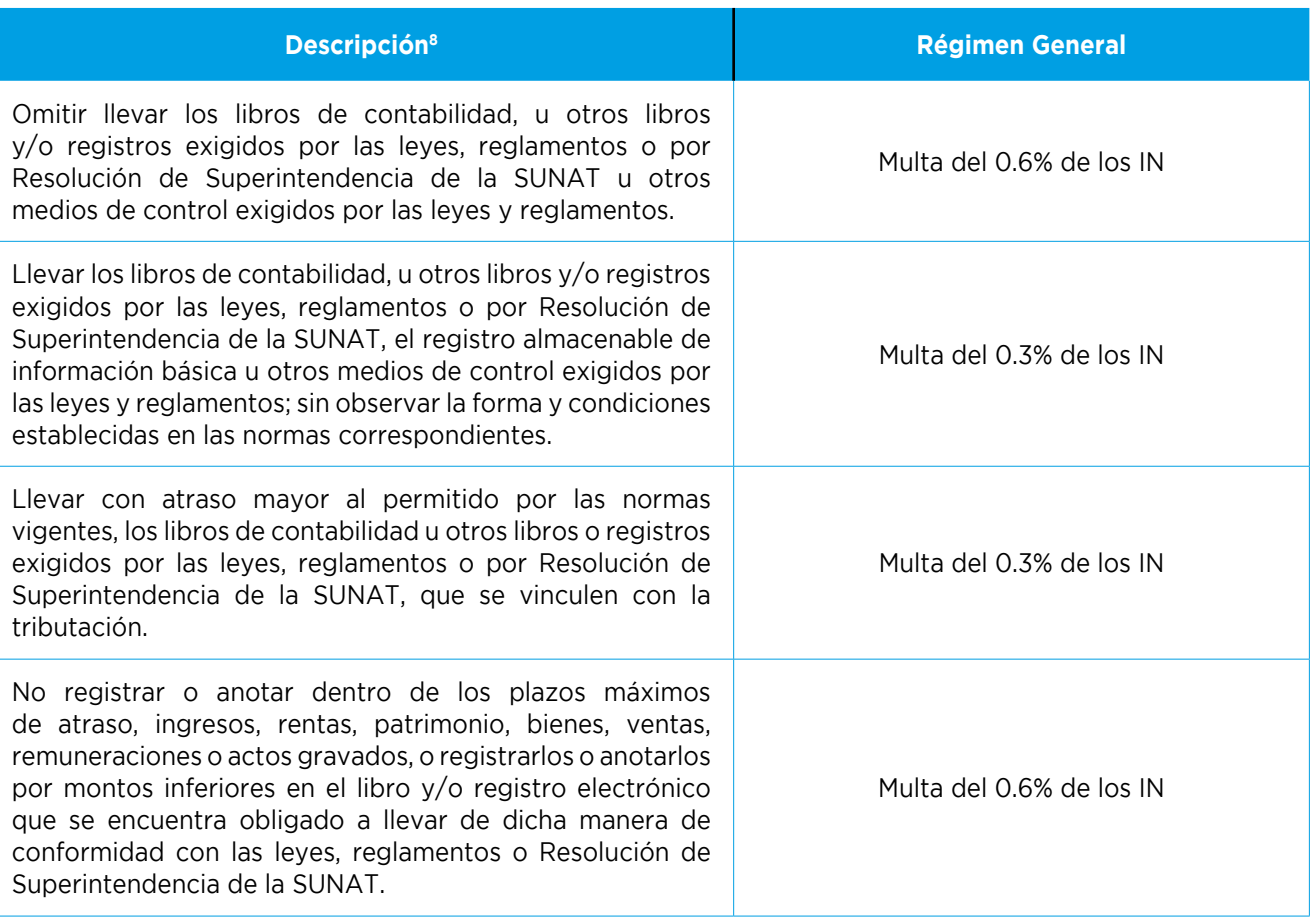

Superintendencia de la SUNAT.

#### **b. Infracciones vinculadas a Libros contables**

Más información en:

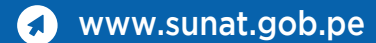

**Central de consultas:** 0801-12-100 / (01) 315-0730 / \*4000

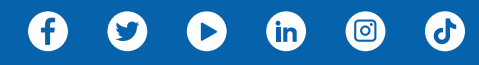

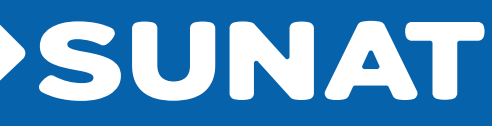

#### **c. Infracciones vinculadas a Declaraciones Juradas**

#### **d. Infracciones vinculadas con el cumplimiento de las obligaciones tributarias**

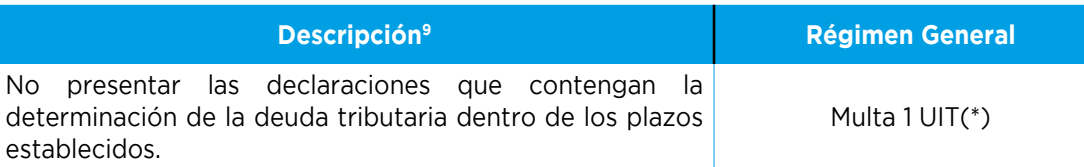

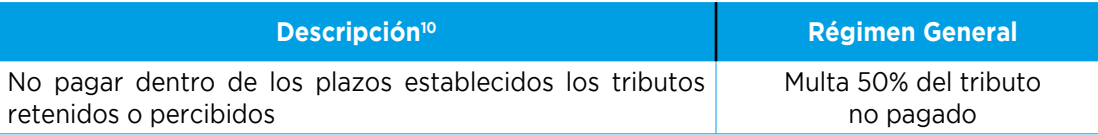

Todas las multas están sujetas a un régimen de gradualidad (rebaja), mediante la cual se puede obtener rebajas sustanciales, especialmente si cumple con subsanar de manera voluntaria. Asimismo, se puede aplicar normas de discrecionalidad según el caso. Más información ver Resolución de Superintendencia N° 063-2007/SUNAT.

(\*) Para los sujetos del Régimen General o Régimen MYPE Tributario o Régimen Especial del Impuesto a la Renta cuyos ingresos netos por los períodos de enero a diciembre del ejercicio anterior al que corresponde la declaración, no superen las 150 UIT, se gradúa conforme a lo establecido en la siguiente Resolución:

*9. De acuerdo con el artículo 176° numeral 1 del Código Tributario. 10. De acuerdo con el artículo 178° numeral 4 del Código Tributario.*

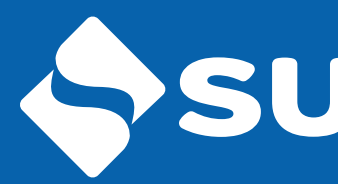

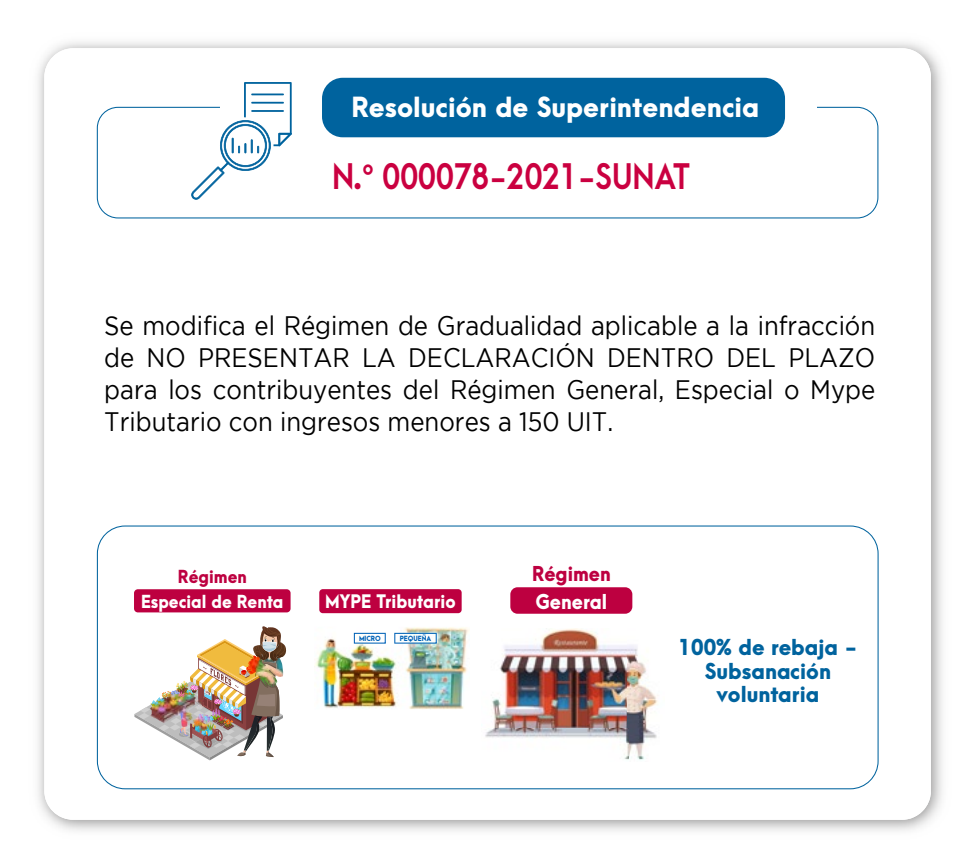